# CURSO PRÁTICO Application Virtualization 5.0

**Nível**: Básico / Intermediário

## Módulo 3 Management Server

### Índice

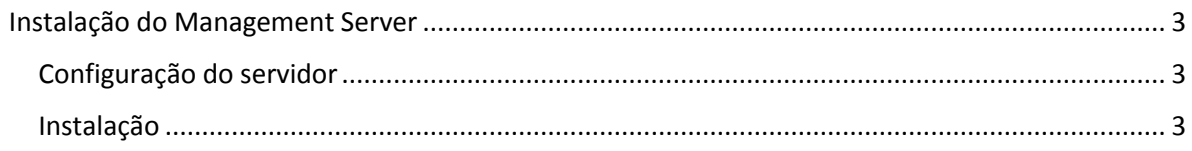

#### <span id="page-2-0"></span>Instalação do Management Server

No meu cenário instalei a função de Management Server foi feita em um servidor separado **SRV-APPV-01**.

**Importante**: Os requisitos de hardware podem variar dependendo do número de clientes e de aplicações que você tenha em seu ambiente.

#### <span id="page-2-1"></span>Configuração do servidor

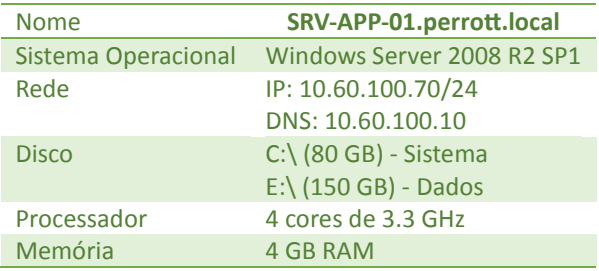

#### <span id="page-2-2"></span>Instalação

Insira o CD de instalação do MDOP 2012 e siga os passos abaixo:

#### Clique em **Application Virtualization for Desktop**.

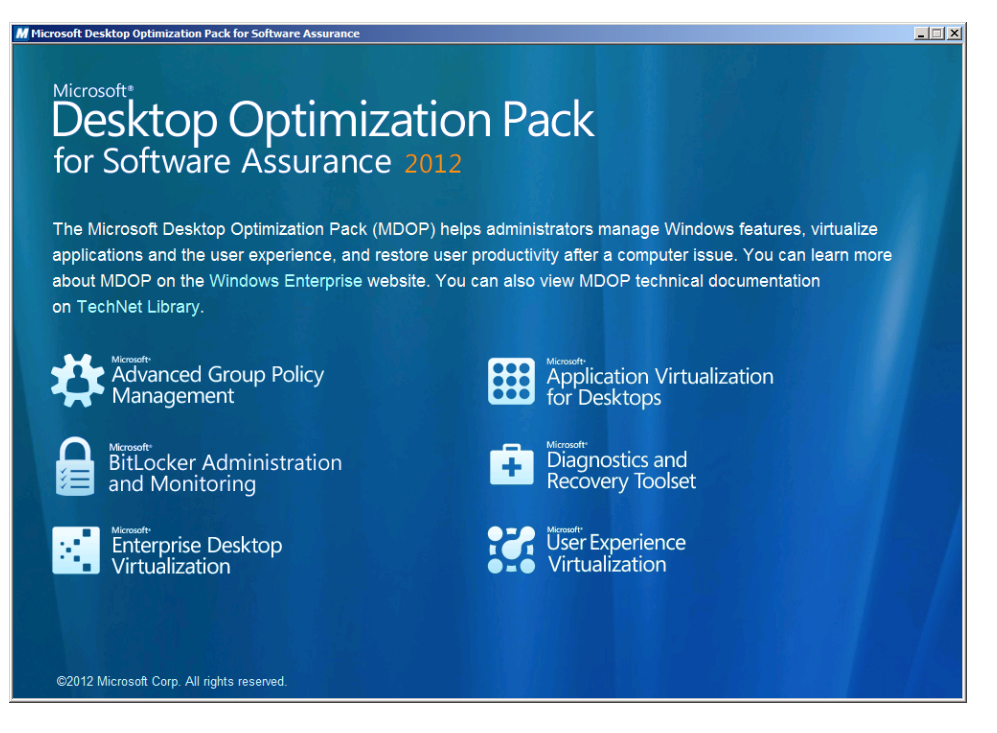

#### Clique em **App-V 5.0 Server**.

**Importante**: Para o Setup do App-V 5.0 iniciar deve ter os pré-requisitos instalados.

#### **Vinicius Perrott**

http://viniciusperrott.wordpress.com [MCP] MTA | MCTS | MCITP:SA | MCITP:EA | MCITP:VIRT | MDOP | MCT | MCSE: System Center 2012

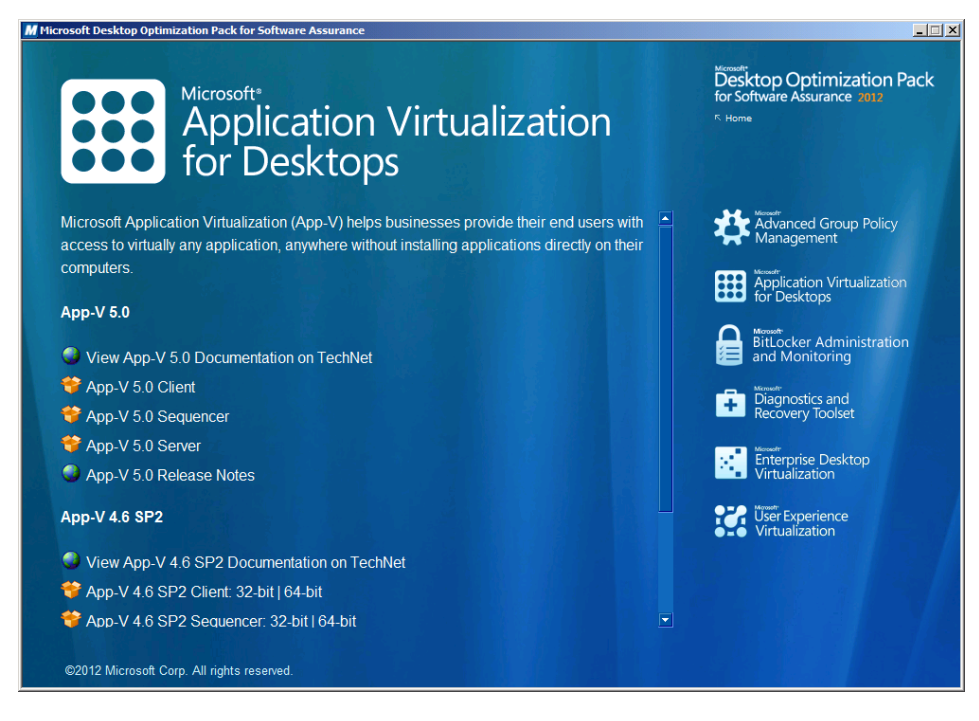

Clique em **Install**.

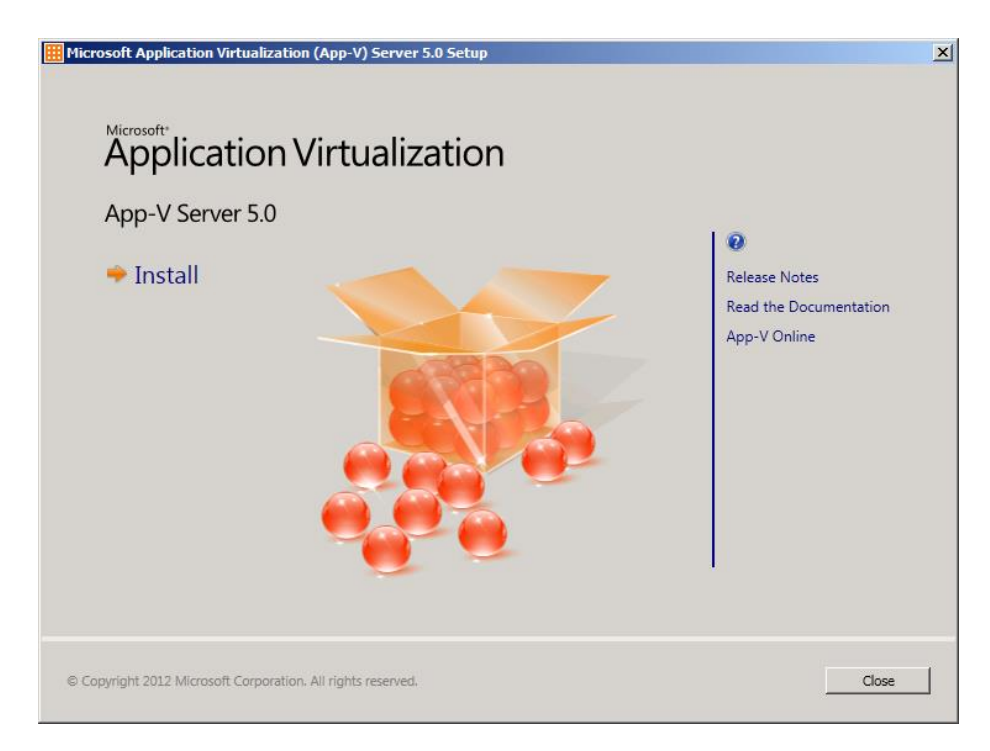

Clique em **I accept the license terms** e em seguida clique em **Next**.

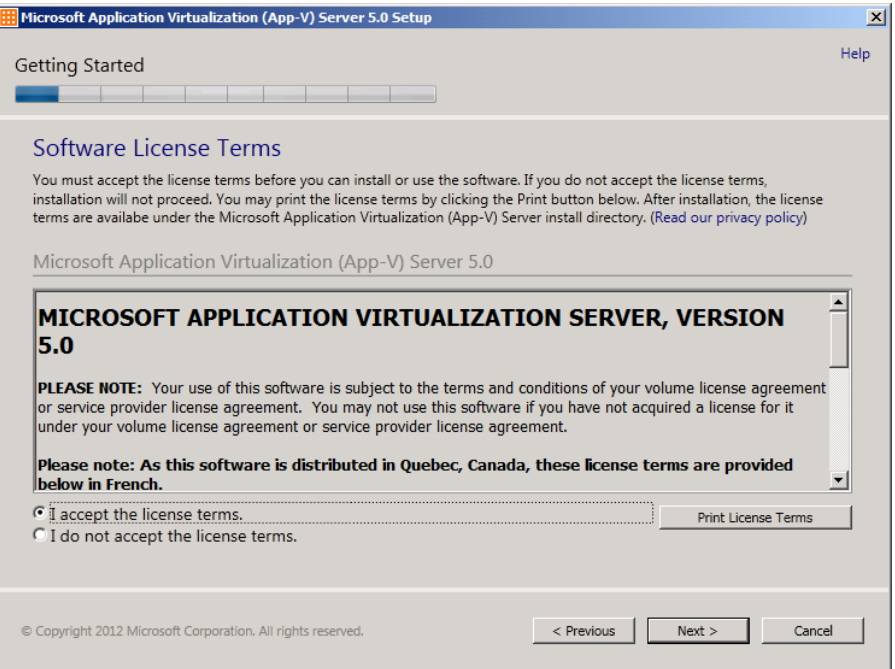

Clique e **Use Microsoft Update when I check for updates. (recommended)** e em seguida clique em **Next**.

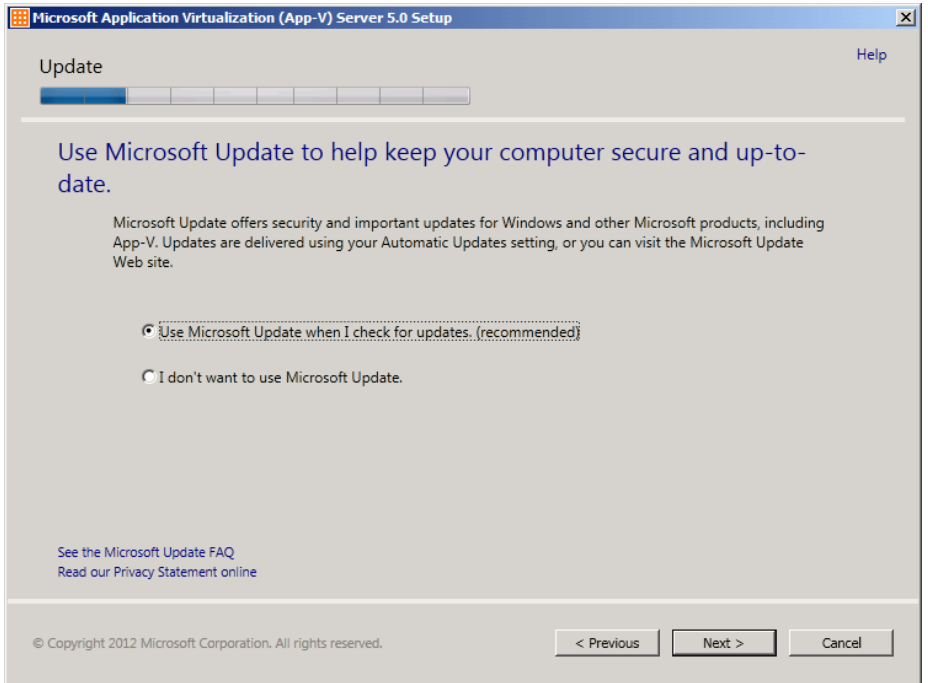

Marque a opõe que aparece na imagem abaixo e clique em **Next**.

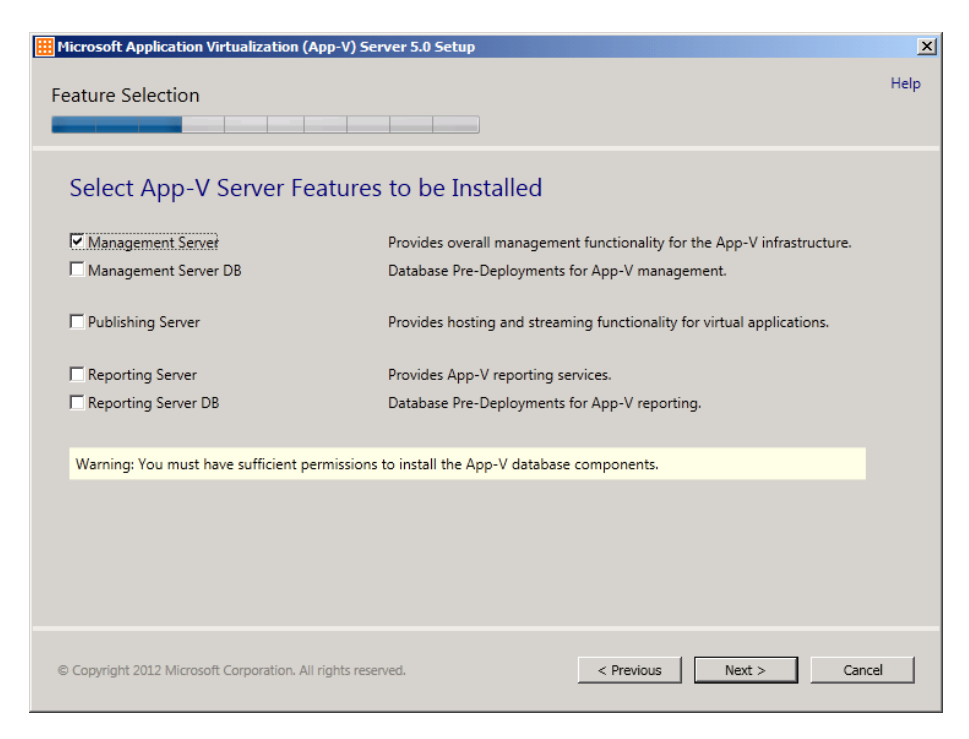

No meu cenário e instalei em outra unidade (E:\), você pode instalar no local padrão sem problemas. Clique em **Next**.

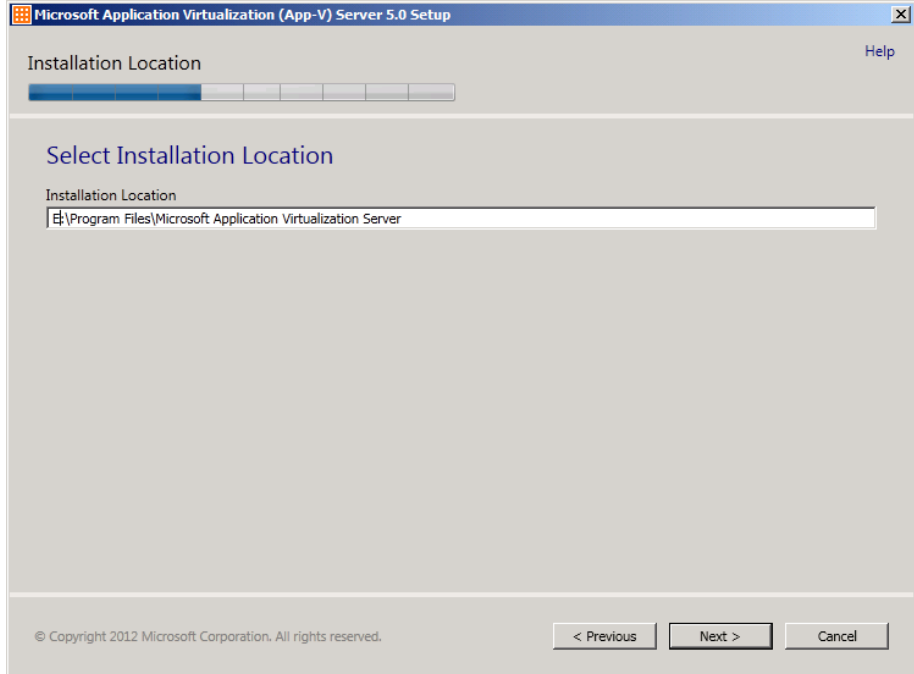

Marque **Use a remote SQL Server** e informo o nome do servidor que está instalado o **Management Database** no meu caso é o servidor **SRV-APP-SQL-01**. Clique em **Next**.

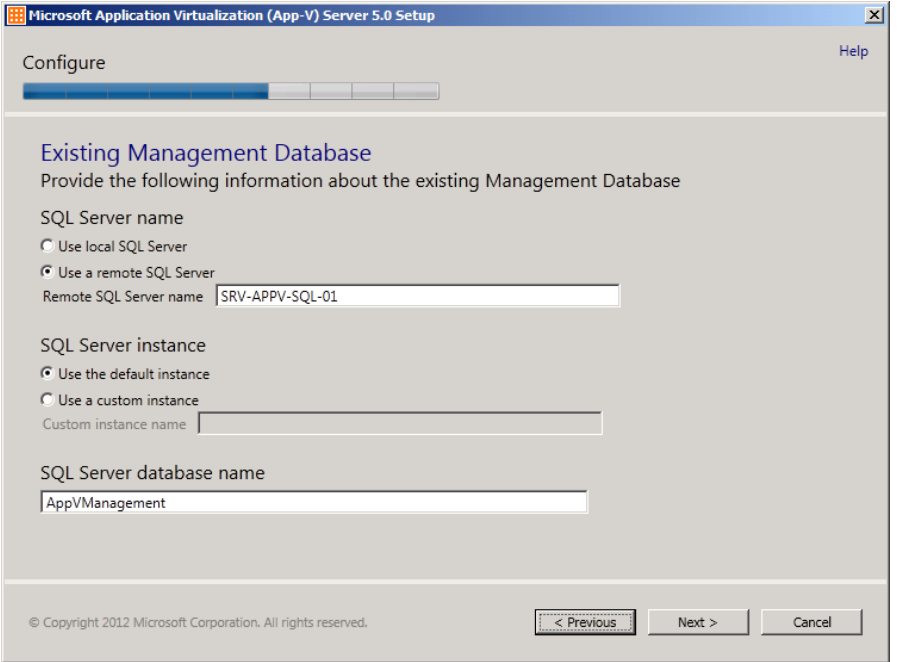

Informe o grupo que terá privilégio para administrar o App-V no meu caso o grupo **AppVAdmin**, e informe a porta (8080) ou outra porta que queira.

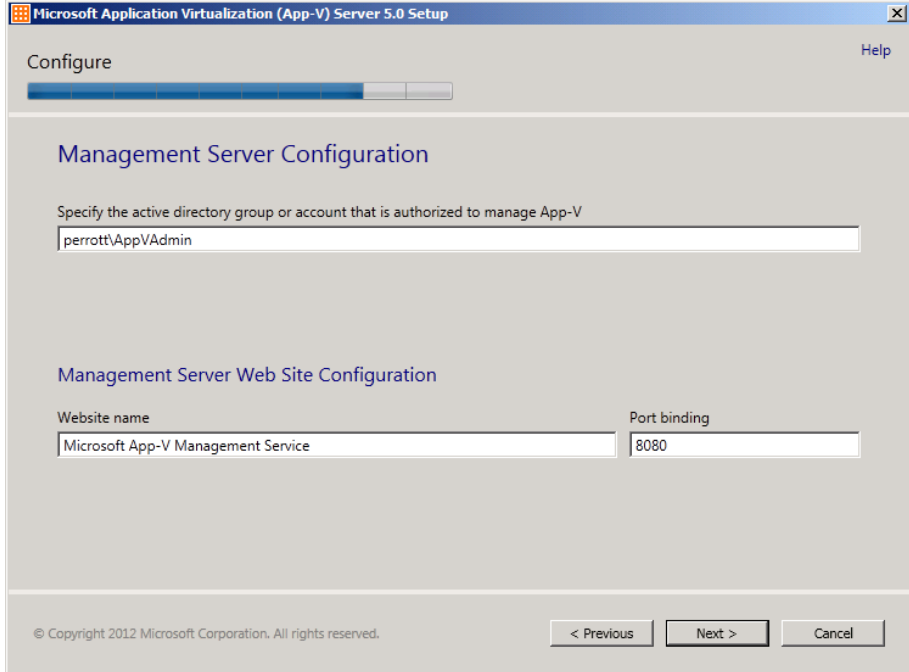

Aqui está o resumo do que vai ser instalado. Clique em **Install**.

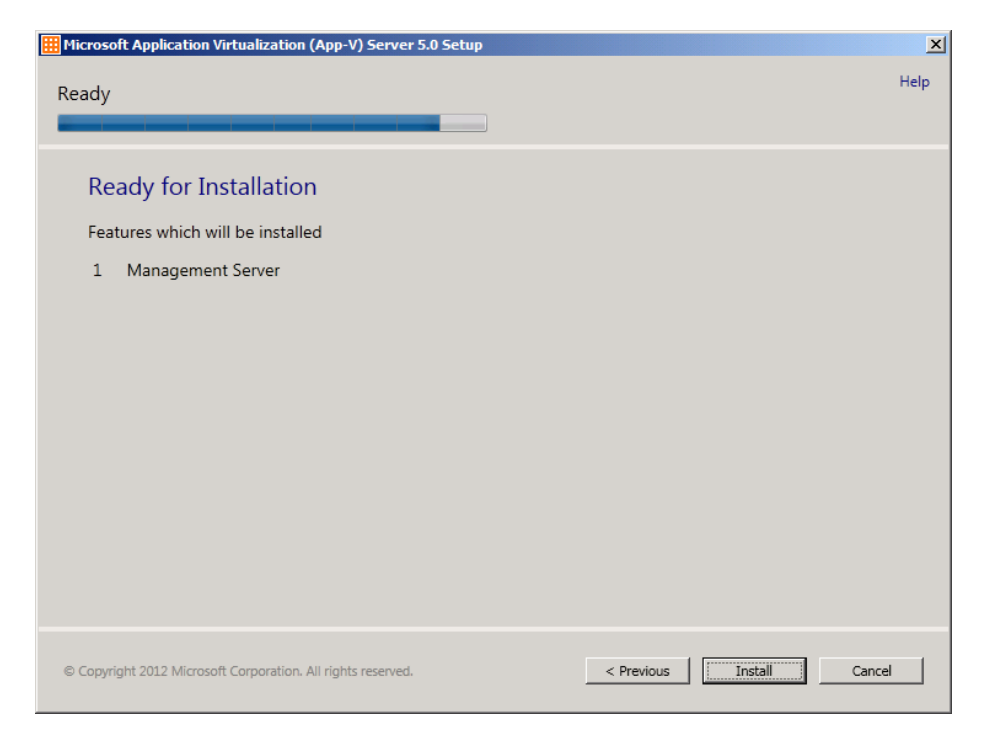

Se a instalação der tudo certo a seguinte tela é exibida. Basta clicar no link para acessar a console de gerenciamento do App-V.

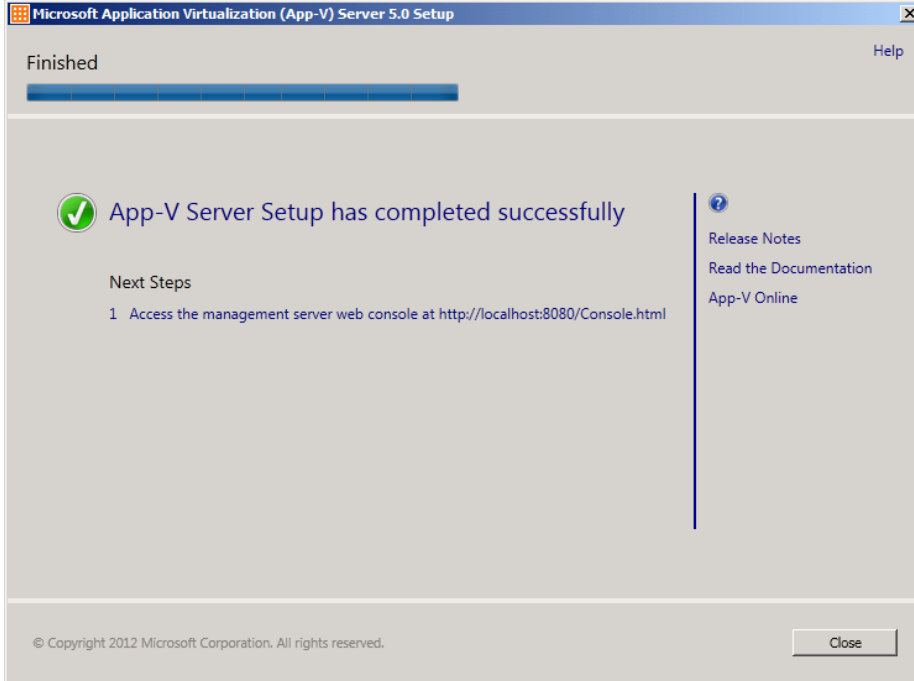

Essa é a "nova cara" da console de administração do App-V.

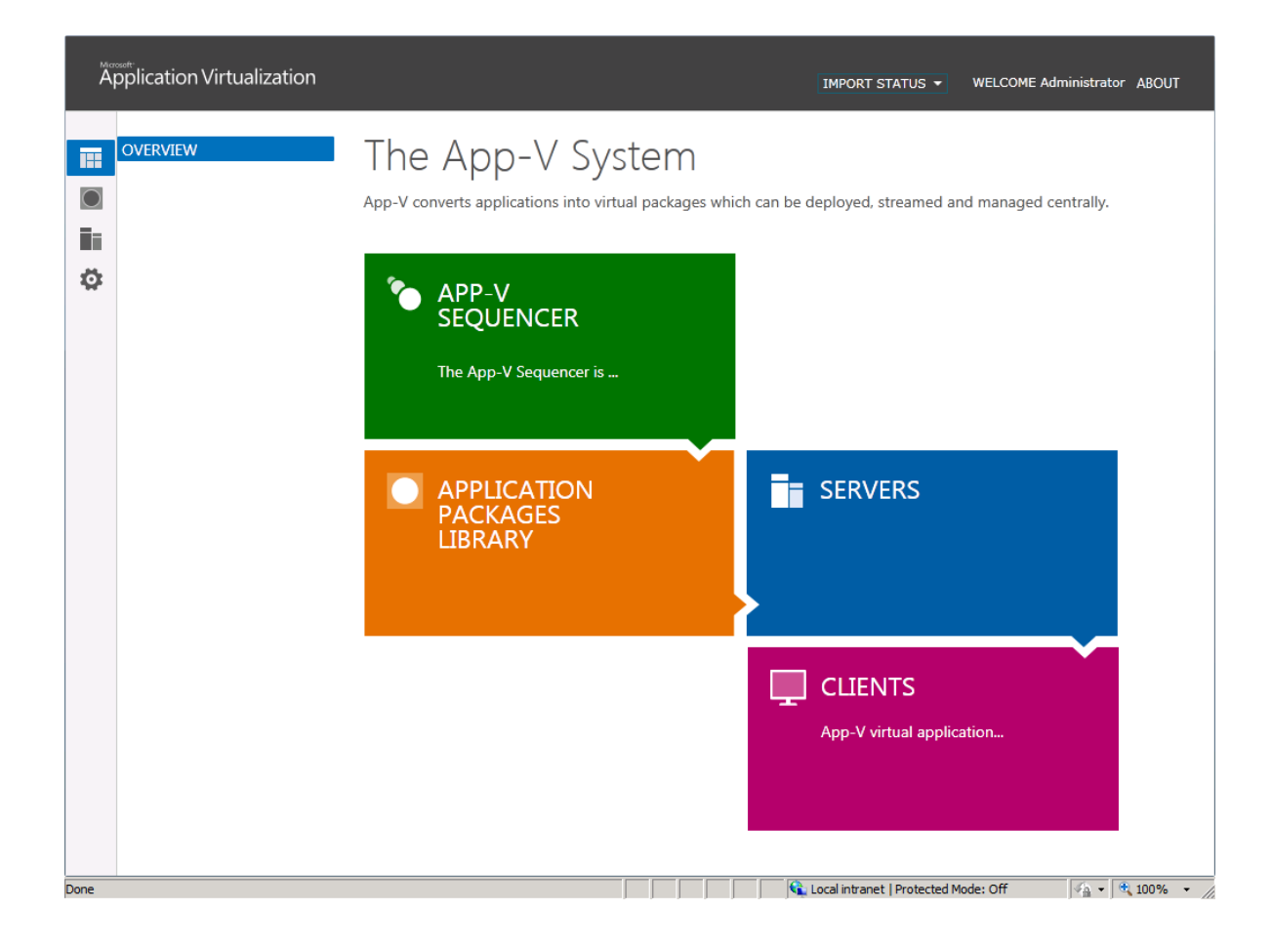

## **INFORMAÇÃO**

Todo conteúdo encontrado aqui reflete a minha experiência vivida com o produto Application Virtualization (LABs, Projetos, POCs ou Palestras) e não substitui a leitura da documentação oficial do produto e nem tão pouco reflete a opinião da Microsoft ou outro fabricante.

## **Colabore com a COMUNIDADE Microsoft**

Se você encontrar algum erro ou gostaria de contribuir com o material do **CURSO PRÁTICO App-V 5.0** acesse meu blog e mande um recado.

> Obrigado pela leitura :) Vinícius Perrott